#### Evaluation continue et pratique statistique via une console R en ligne

Jean-Charles Quinton <sup>1</sup>

<sup>1</sup> Laboratoire Jean Kuntzmann, UMR5224 Univ. Grenoble Alpes, CNRS, Grenoble INP\*, LJK, 38000 Grenoble, France ∗ Institute of Engineering Univ. Grenoble Alpes  $\langle$ quinton $\hat{j}$ @univ-qrenoble-alpes.fr)

**Mots-clés.** R, Shiny, évaluation continue, statistique inférentielle

Title. Continuous assessment and statistical practice using an online R console Keywords. R, Shiny, continuous assesment, inferential statistics

## 1 Motivations et objectifs

L'enseignement de la statistique à certains publics étudiants du supérieur non spécialisés en mathématique (ci-dessous illustré avec la psychologie), conduit à divers constats :

- Une très large variabilité au niveau théorique (cursus et universités d'origine, connaissances préalable en statistique) comme pratique (expérience de l'informatique, logiciels et outils employés, matériel à disposition) facilitée par la taille d'échantillon  $(e.g. > 500 \text{ en licence})$ ;
- Une motivation limitée pour l'acquisition de connaissances fondamentales en statistique, mais un intérêt pour leur mise en pratique (qui arrive souvent trop tard, une fois que toutes les compétences nécessaires à la mise en place d'études empiriques sont acquises) ;
- Un temps conséquent dédié à l'enseignement de techniques spécifiques (e.g. t-test ou ANOVA), mais bien plus faible à l'acquisition durable de compétences et à l'intégration des principes statistiques sous-jacents (e.g. articulation des différentes techniques).

Cet état des lieux a fait germer la volonté de proposer un outil permettant à la fois :

• La mise à niveau des étudiants en relative autonomie, via l'acquisition de connaissances (statistiques) et leur mise en pratique immédiate (informatique) ;

- L'exploitation de sous-échantillons individualisés et reproductibles d'un même jeu de données réel, pour illustrer la variabilité des estimations à travers les résultats obtenus par différents étudiants (e.g. larges jeux de données rendus publics via les pratiques de science ouverte) ;
- L'utilisabilité quel que soit le type de séance (CM ou TD, présentiel ou distanciel, travail autonome) et le matériel disponible (sur téléphone, tablette, ordinateur) ;
- $\bullet$  L'interactivité entre étudiants et/ou enseignants en synchrone via l'outil (tchat, quizzs) ou d'autres moyens de communication en asynchrone (e.g. forums) ;
- La possibilité d'évaluation continue des étudiants (à faible coût pour l'enseignant pour de larges promotions).

### 2 Solution retenue

La solution retenue consiste en l'implémentation d'une console R en ligne, intégrant un ensemble de fonctionnalités dédiées à l'interactivité et à la réalisation de sessions de travail et d'évaluation guidées. Entre autres, la console autorise l'authentification des étudiants via un identifiant personnel (numéro étudiant) et un identifiant de session (CM, TD, sujet). Cette authentification permet de générer des données individualisées par simulation ou simple sous-échantillonage déterministe du jeu de données commun plus large (voir figure [1\)](#page-2-0); alors que les étudiants peuvent par exemple obtenir un jeu de données réduit, plus facilement manipulable mais entraînant de plus grandes fluctuations des estimations statistiques, l'enseignant peut lui reposer sur le jeu de données complet (pour illustrer par exemple la différence entre paramètre de population et d'échantillon). Chaque  $\acute{e}$ tudiant peut ainsi fournir une réponse différente de ses camarades mais néanmoins correcte, afin de limiter la triche tout en favorisant la collaboration. L'enseignant peut en temps réel surveiller ou visualiser la progression des étudiants et évaluer le taux de réussite (indépendamment des différences inter-individuelles dans les données) en utilisant la même interface (fonctionnalités accessibles selon l'authentification).

Selon les besoins et le contexte, l'utilisation de ladite console peut-être couplée avec des supports visuels et textuels (e.g. RMarkdown pour viser une plus grande cohérence) et prendre les formes suivantes :

 $\bullet$  Cours magistraux ou travaux dirigés : des diapositives proposent de courts exercices et questions, quelques commandes sont exécutées par l'enseignant (e.g. si données partagées) et/ou par les étudiants (si données individualisées), et les réponses à la question en cours sont directement saisies. Les réponses individualisées et la nature variables des réponses généralisent des outils tels que ToReply [\[Tarby, 2014\]](#page-3-0).

• Travail hors séance : des sujets proposent le pré-traitement, analyse, interprétation pour répondre à une question (misant possiblement sur une approche par projet ou approche par compétences) et les étudiants peuvent interrompre ou auto-évaluer leur progression `a tout moment, avec obtention d'un code unique et crypt´e de validation  $(e.g. \text{à déposer sur une plateforme pédagogique reconnue par l'université}). Selon$ le contexte et le niveau d'autonomie souhaité, il est possible de rendre accessible la progression globale, la validit´e de chaque r´eponse fournie, voire la correction (voir figure [2\)](#page-2-1).

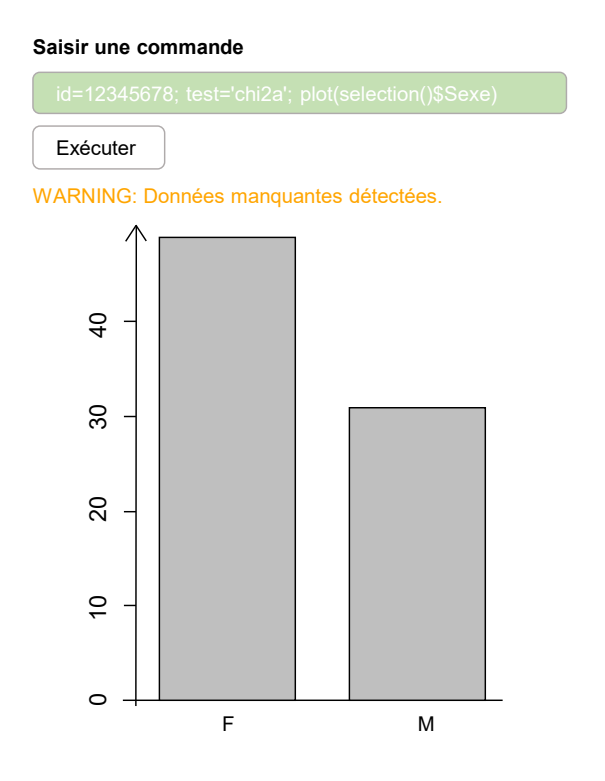

<span id="page-2-0"></span>Figure 1: Retours à l'utilisateur sur l'interface : coloration dynamique de la ligne de commande (vert si exécution correcte, rouge si erreur générée par R), affichage de résultats, de potentiels messages (dont warnings) et graphiques générés par la commande.

validation() Exécuter

**Saisir une commande**

|     | OK                   | Nom           | Reponse            |
|-----|----------------------|---------------|--------------------|
| #A  | $\blacksquare$       | code          | "7uz7464asd6fdf6c" |
| #B  | $\overline{a}$       | score.max     | 11                 |
| #C  | ÷                    | score.progres | 4                  |
| #D  |                      | score.correct | 3                  |
| #E  | $\overline{a}$       | test          | "chi2a"            |
| #F  |                      | section       | 11 11              |
| #G  | $\ddot{\phantom{0}}$ | id            | 12345678           |
| #1  | Ω                    | fo            | C(0.61, 0.39)      |
| #2  | $\bigcirc$           | mo            | " F "              |
| #3  | $\bigcap$            | ft            | C(0.5, 0.5)        |
| #4  | X                    | phi2.max      | 2                  |
| #5  |                      | v.qualif      |                    |
| #6  |                      | chi2          |                    |
| #7  |                      | ddl           |                    |
| #8  |                      | phi2.r        |                    |
| #9  |                      | v.r           |                    |
| #10 |                      | p.r           |                    |
| #11 |                      | permut        |                    |
|     |                      |               |                    |

<span id="page-2-1"></span>Figure 2: Commande de validation sur un contrôle continu : progression et taux de réussite, nom de variables dédiées, réponses fournies et leur validité ("O" si correct, "X" si incorrect, "∼" si cohérent avec les réponses précédentes, ou "." si non traité) et code crypté pour évaluation.

### 3 Détails et limites techniques

L'implémentation de cette console repose sur une architecture R Shiny [\[Chang et al., 2022\]](#page-3-1), permettant de masquer à l'étudiant une partie des fonctions et variables en jouant sur les environnements R accessibles côté client vs. serveur. Au-delà de la nécessité de connexion réseau, et lors des périodes de forte charge (e.g. centaines d'étudiants réalisant de nombreux calculs), ce choix architectural introduit des délais d'exécution, nécessitant un feedback dynamique à l'utilisateur pour éviter une multiplication des requêtes saturant en-core davantage le serveur, implémenté via du javascript et le package shinyjs [\[Attali, 2021\]](#page-3-2). Il a aussi été nécessaire de minimiser la bande passante, en particulier pour un usage en cours magistral via le Wifi, l'interface reste donc volontairement épurée ; l'historique des commandes (e.g. pour export), du tchat (sous forme de commentaires débutant par " $\#$ ") et l'état de l'environnement (e.g. variables et valeurs associées) sont donc uniquement affichés sur demande. Pour ne pas être perdu devant cette interface, et au-delà d'un tutoriel vidéo et d'un sujet dédié à la prise en main, une commande "help()" adaptée a été introduite.

Finalement et plus fondamentalement, cette approche a l'inconvénient de mélanger informatique (avec potentiels soucis techniques ou compétences de base non acquises), langage R (avec courbe d'apprentissage d'autant plus plate que l'interface est épurée) et statistique. Cela constitue une difficulté en soi pour des étudiants sans appêtence ni connaissances a priori en mathématique et algorithmique.

### Remerciements

Ce travail a été rendu possible par les interactions avec les collègues, intervenants et ´etudiants du d´epartement de psychologie de l'UFR SHS de l'Univ. Grenoble Alpes, ainsi que par l'aide de l'Etat gérée par l'Agence Nationale de la Recherche au titre du programme "Investissements d'avenir" portant les références ANR-15-IDEX-02 (IdEx Univ. Grenoble Alpes) et ANR-11-LABX-0025-01 (LabEx PERSYVAL-Lab).

# Bibliographie

- <span id="page-3-2"></span>[Attali, 2021] Attali, D. (2021). shinyjs: Easily Improve the User Experience of Your Shiny Apps in Seconds. R package version 2.1.0.
- <span id="page-3-1"></span>[Chang et al., 2022] Chang, W., Cheng, J., Allaire, J., Sievert, C., Schloerke, B., Xie, Y., Allen, J., McPherson, J., Dipert, A., and Borges, B. (2022). shiny: Web Application Framework for R. R package version 1.7.2.
- <span id="page-3-0"></span>[Tarby, 2014] Tarby, J.-C. (2014). ToReply : Service de sondage et d'´evaluation en temps réel. Université Lille 1.